## **GEM ROULETTE**

**Pravila igre (1.8 - 05/04/2021)**

# **1. PREGLED IGRE**

U igri Gem Roulette pokušavate pogoditi u kojem broju utora će se zaustaviti kuglica. Gem Roulette verzija ruleta dodaje dvije pozicije na kotaču: Diamond Gem (dijamant) i Ruby Gem (rubin).

# **2. OPĆE ZNAČAJKE**

**Napomena**: Vrijednosti žetona navedene su u vašoj valuti. Primjerice, ako je vaša valuta EURO, vrijednost žetona 0,1 je 0,1 EURO.

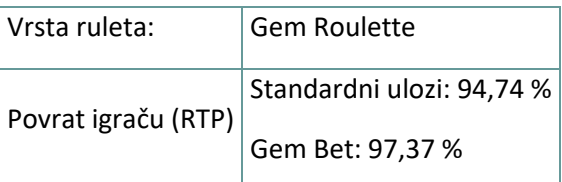

Igra će se isključiti ako u njoj nema nikakve aktivnosti određeni broj uzastopnih minuta (broj minuta ovisi o regiji, odnosno nadležnosti). Značajka oporavka igre spremit će vaše napredovanje, tako da ćete moći nastaviti od mjesta na kojem ste stali kada se igra sljedeći puta učita.

U slučaju tehničkih poteškoća koje dovedu do izgubljene veze s igraćim poslužiteljem, igra koju ste igrali automatski se sprema i učitat će se kada se sljedeći puta uspostavi veza s igraćim poslužiteljem. Prvih 30 sekundi nakon prekida veze nećete se moći ponovno spojiti na poslužitelj igre.

**Napomena**: U slučaju kvara poništavaju se sve isplate i igre. Ulozi koji još nisu prihvaćeni poništavaju se, a oni koji nisu isplaćeni vraćaju se.

# **3. VRSTE OKLADA**

### **3.1. Unutarnje oklade**

- **Broj - 1 broj - isplaćuje 35 za 1** Oklada na bilo koji broj stavljanjem žetona direktno na broj.
- **Dvobroj - 2 broja - isplaćuje 17 za 1** Oklada na dva susjedna broja stavljanjem žetona na liniju između ta dva broja.
- **Redak - 3 broja - isplaćuje 11 za 1** Oklada na tri broja u redu, stavljanjem žetona na vanjsku gornju liniju stola za rulet, odnosno s vanjske strane brojeva 3, 6, 9, 12, 15, 18, 21, 24, 27, 30, 33 ili 36.

**Napomena:** Za mobilnu verziju (portretni tj. položeni zaslon), stavljate žetone na vanjsku desnu liniju stola za rulet, odnosno s vanjske strane brojeva 3, 6, 9, 12, 15, 18, 21, 24, 27, 30, 33 ili 36.

- **Četverobroj - 4 broja - isplaćuje 8 za 1** Oklada na skupinu od četiri broja, stavljanjem žetona na sjecište između ta četiri broja. Primjerice: točka između brojeva 4, 5, 7 i 8.
- **Dvored - 6 brojeva - isplaćuje 5 za 1** Oklada na šest brojeva, odnosno dva susjedna retka od po tri broja, stavljanjem žetona na vanjsko/gornje sjecište ta dva retka. **Napomena:** za mobilnu verziju (portretni tj. položeni zaslon), stavljate žetone na vanjsku desnu liniju, na sjecište dvaju redaka.

### **3.2. Vanjske oklade**

- **Stupac - 12 brojeva - isplaćuje 2 za 1** Na dnu svakog od tri stupca brojeva postoji polje "2 za 1". Oklada (žetoni) se stavlja na to polje (ili polja) "2 za 1". Dobitak osvajate ako je dobitni broj na stupcu na kojeg ste se kladili. Omjer dobitka je 2 za 1. Polja dijamanta i rubina ne donose dobitak.
- **12 - 12 brojeva - isplaćuje 2 za 1** Oklada na skupinu od 12 brojeva, stavljanjem žetona na jedno od 3 polja "Prvih 12", "Drugih 12" ili "Trećih 12". Dobitak se osvaja ako je dobitni broj jedan od 12 brojeva na koje ste se kladili. Isplata je 2 za 1. Polja dijamanta i rubina ne donose dobitak.
- **Crveno - 18 brojeva - isplaćuje 1 za 1** Oklada na crvene brojeve, stavljanjem žetona na polje s crvenim dijamantom. Polja dijamanta i rubina ne donose dobitak.
- **Crno - 18 brojeva - isplaćuje 1 za 1** Oklada na crne brojeve, stavljanjem žetona na polje s crnim dijamantom. Polja dijamanta i rubina ne donose dobitak.
- **Par 18 brojeva isplaćuje 1 za 1** Oklada stavljanjem žetona na polje "PAR" (parne brojeve). Polja dijamanta i rubina ne donose dobitak.
- **Nepar - 18 brojeva - isplaćuje 1 za 1** Oklada stavljanjem žetona na polje "NEPAR" (neparne brojeve). Polja dijamanta i rubina ne donose dobitak.
- **Prva polovina 18 brojeva isplaćuje 1 za 1** Oklada stavljanjem žetona na polje "1 do 18". Polja dijamanta i rubina ne donose dobitak.
- **Druga polovina - 18 brojeva - isplaćuje 1 za 1** Oklada stavljanjem žetona na polje "19 do 36". Polja dijamanta i rubina ne donose dobitak.

### **3.3. Gem Bet:**

• **GEM BET - Isplaćuje 2 za 1 do 200:1** – Svakom okladom na polje **Gem Bet** stavljate 5 žetona trenutačno odabrane vrijednosti na polja **rubina i dijamanta** na kotaču.

Nakon stavljanja početnog **Gem Bet** uloga možete dodavati i druge uloge/oklade, sve do maksimalno dozvoljene vrijednosti, koristeći istu ili druge vrijednosti žetona. Svaki puza kada igrač klikne polje za **Gem Bet**, 5 žetona trenutačno odabrane vrijednosti automatski će se staviti na odgovarajuća polja. Ukupan **Gem Bet** ulog bit će vrijednost svih žetona na tom polju.

Ako se kuglica zaustavi na **dijamantu**, aktivirat će se **Bonus kolo - Diamond Bonus** i igraču dodijeliti od 10 do 1.000 žetona.

Ako se kuglica zaustavi na **rubinu**, aktivirat će se **Bonus kolo - Ruby Bonus** i igraču dodijeliti od 10 do 500 žetona.

**Vrijednost žetona** na bilo kojem **Bonus kolu** biti će ukupni iznos **Gem Bet** uloga podijeljen s 5.

**Napomena: Bonus kola** ne predstavljaju stvarne uređaje i stvarni zakoni fizike ne odnose se na njih, stoga odabrani segmenti možda neće sadržati iste vjerojatnosti.

### **3.4. Minimalni i maksimalni ulozi**

**MIN** – označava **minimalan ulog** koji se može staviti na jedno polje za klađenje, bez obzira koliko brojeva to polje pokriva.

**MAKS** – označava **maksimalan ulog** koji se može staviti na jedan broj. Veći ulozi mogu se staviti na polja za klađenje koja pokrivaju više brojeva.

**Gem Bet** uvijek košta 5 žetona: **Maksimalan ulog** dozvoljen za **Gem Bet** je 5 x MAKS uloga na jedan broj.

**Napomena**: Kada se dosegne **maksimalan ulog**, daljnji će se ulozi onemogućiti skočnom porukom koja će prikazati **maksimalan ulog** za trenutačno polje za klađenje.

(**Napomena**: za CH tržište, **MAKS** je maksimalan iznos uloga/oklada za cijeli stol).

**Napomena**: tipke za primjenu Povijesti.

Won\_Bonus: Pobjeda bonusa Par: Par Impar: Nepar Col: Stupac Ruby Wheel: Ruby Bonus Diamond Wheel: Diamond Bonus

# **4. KAKO IGRATI**

Kotač za Gem Roulette ispunjen je brojevima od 1 do 36, naizmjenično crne i crvene boje, te bonus.

**Napomena:** Ograničenja stola prikazana na stolu za rulet odnose se na okladu na broj (MIN, MAKS). Na info-traci ispod gumbi u glavnoj igri nalazi se vaš trenutačni novčani SALDO, vaš ULOG i trenutačni DOBICI (u vašoj valuti).

**Nedavni brojevi:** U polju Povijest prikazuje se prethodnih 8 dobitnih brojeva. Redoslijed je od gore nadolje, od najnovijeg do najstarijeg.

**"Vrući" brojevi:** U prozoru u gornjem desnom uglu zaslona prikazuju se tri VRUĆA broja (najčešće dobitni brojevi u posljednjih 500 vrtnji).

Stavljanje pokazivača miša preko broja na stolu za rulet označava taj broj.

Različiti brojevi i/ili kombinacije brojeva mogu se označiti na raznim pozicijama na stolu.

**Primjerice:** Ako stavite pokazivač miša preko željenog broja, taj će se broj označiti, a ako pokazivač stavite na liniju između dva susjedna broja, označit će se ta oba broja (oklada na dvobroj).

Označava se i broj na kojem se kuglica zaustavi. Nadalje, vanjske oklade kojima taj broj pripada također se označavaju.

Za igranje pratite sljedeće korake:

#### *1. korak:*

Kliknite željenu vrijednost žetona. Odabrana vrijednost žetona ostat će odabrana sve dok je ne odlučite promijeniti odabirom druge vrijednosti žetona. To znači da možete igrati iste oklade bez potrebe da se vraćate na naslagane nizove žetona.

**Napomena**: Na brojeve ili kombinacije brojeva ne možete staviti više žetona od dozvoljenog iznosa (ograničenja).

#### *2. korak:*

Nakon odabira vrijednosti žetona, stavite pokazivač miša na stol za rulet i kliknite na područje ili područja na koja želite staviti okladu – svakim klikom stavljate po jedan žeton na označenu poziciju.

Za uklanjanje posljednjeg uloga/oklade, kliknite gumb **PONIŠTI** . Kliknite gumb **PONIŠTI SVE** za uklanjanje svih oklada sa stola.

Za udvostručavanje posljednjeg uloga/oklade, kliknite gumb **UDVOSTRUČI** . Time ćete udvostručiti iznos svih oklada na stolu.

**Napomena**: oklade se ne mogu uklanjati ako se kuglica još vrti.

#### *3. korak:*

Kliknite gumb **ZAVRTI** da biste zavrtjeli kotač za rulet. Kada se kuglica počne micati, stavljanje oklada više nije dozvoljeno.

Za preskakanje animacije vrtnje kotača, kliknite gumb **PRESKOČI** .

**Napomena:** Dostupno samo za određene zemlje.

#### *4. korak:*

Svi dobici prikazuju se u info-traci i dodaju se vašem igraćem saldu.

Nakon zaustavljanja kuglice možete se vratiti na 1. korak, ili kliknuti gumb **PONOVI ULOG** kako biste prethodni ulog (oklade) dodali na stol, a zatim kliknite **ZAVRTI** za početak vrtnje kola.

# **5. POSTAVKE IGRE**

### **5.1. Verzija za stolna računala**

Raspoloživi su sljedeći gumbi:

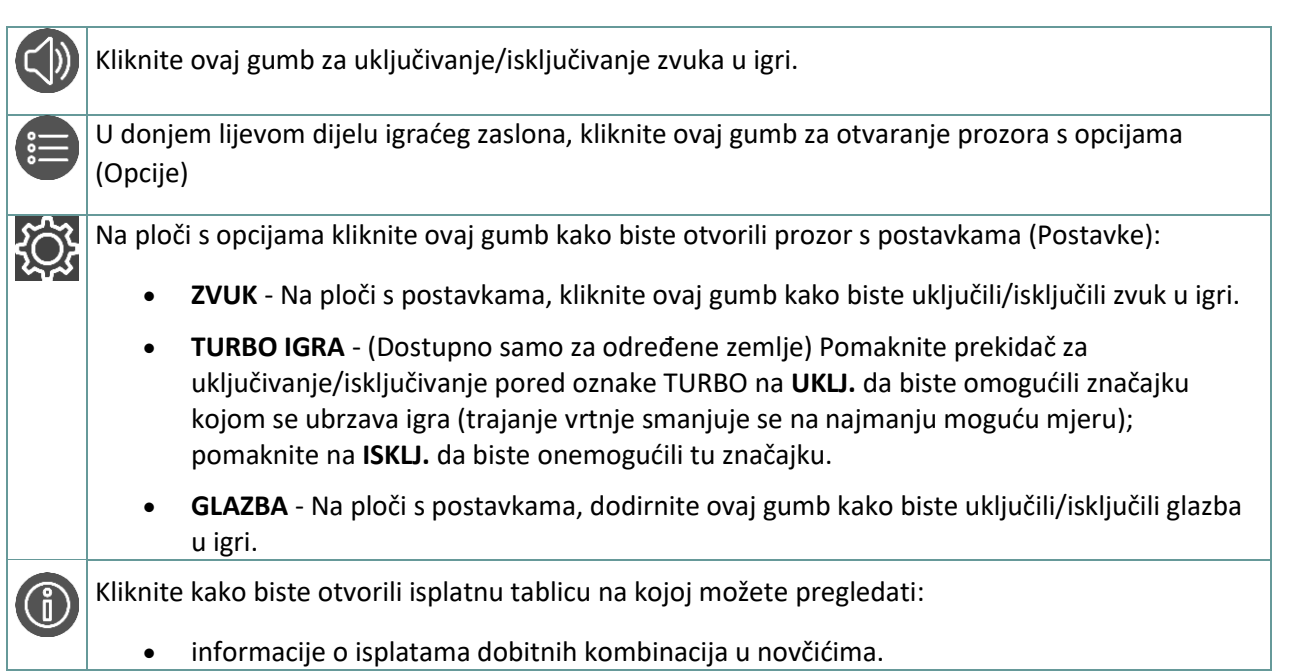

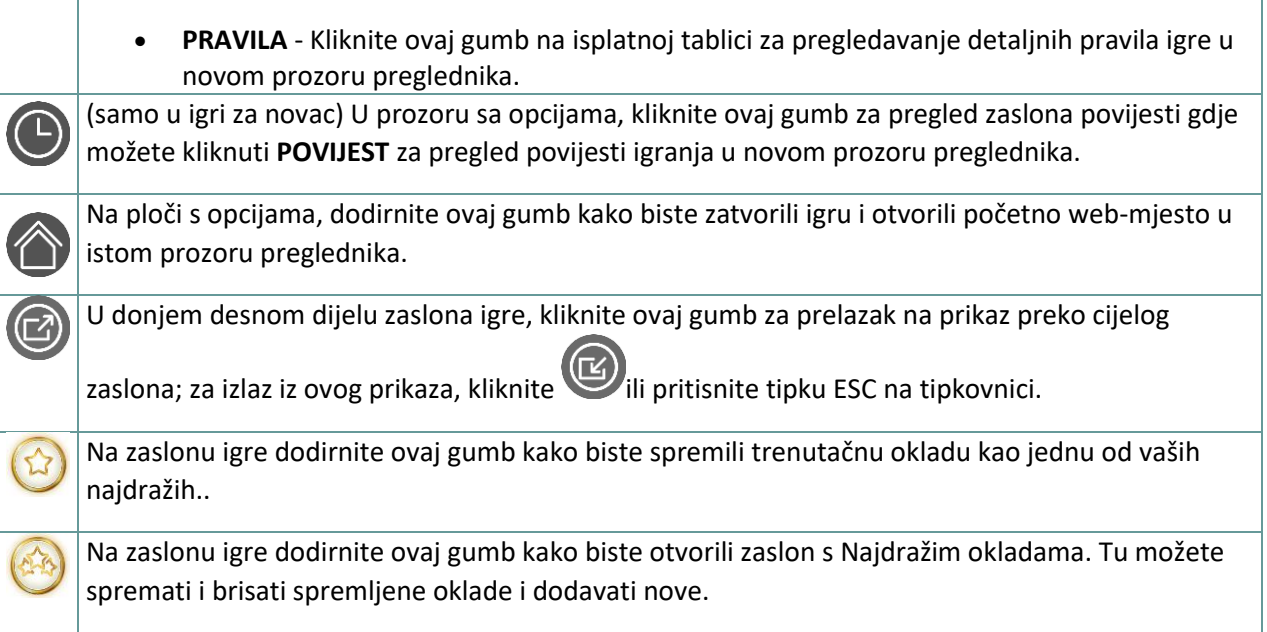

## **5.2. Verzija za mobitele**

Raspoloživi su sljedeći gumbi:

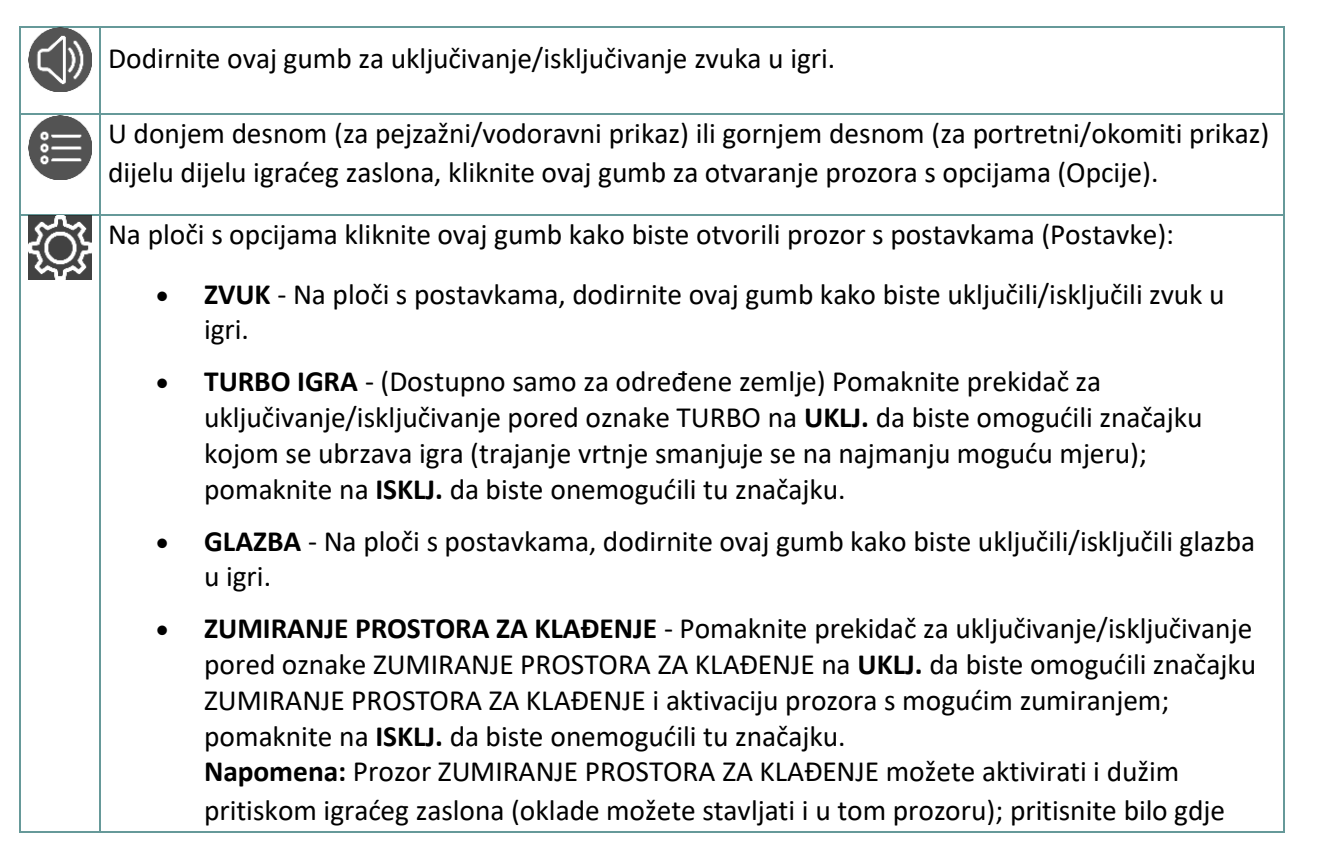

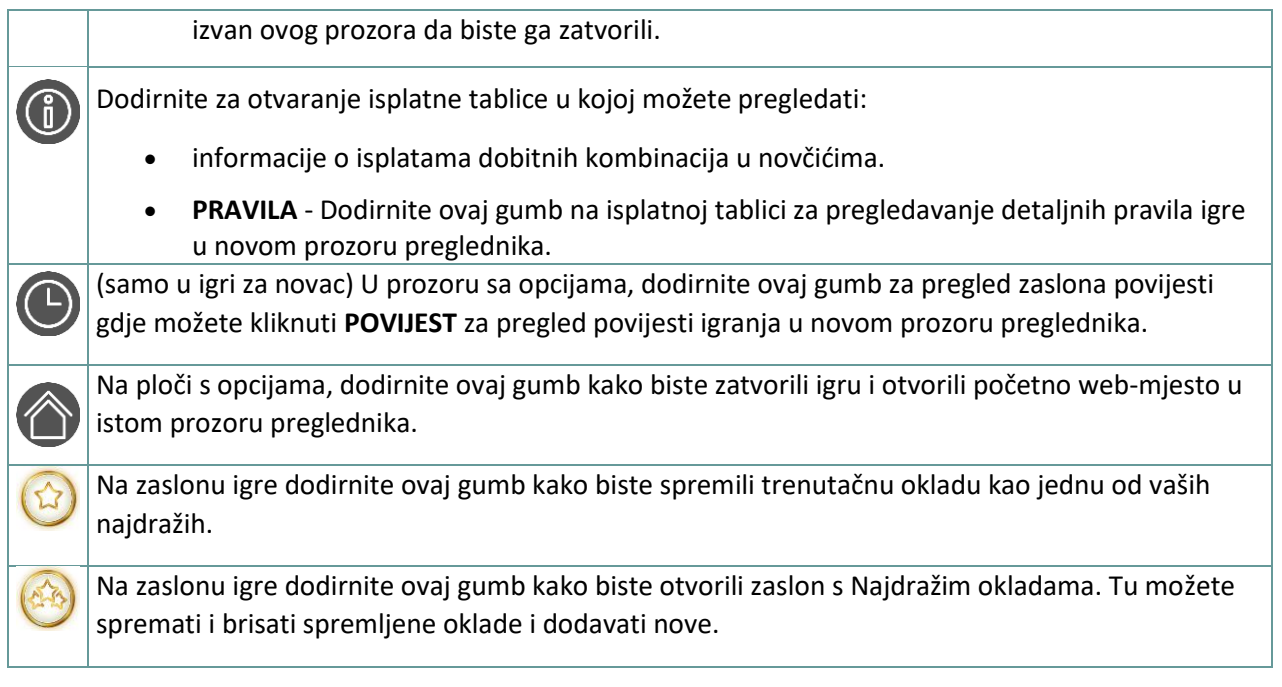

# **6. STATISTIKA**

# **6.1. Verzija za stolna računala**

Kliknite gumb **Statistika | | | |** u donjem lijevom uglu igraćeg zaslona kako biste otvorili statistiku igre. Tu su prikazane sljedeće statistike: "POSTOTAK CRVENO/CRNO", "POSTOTAK PAR/NEPAR", "POSTOTAK VEĆIH/MANJIH" te broj vrtnji od posljednje bonus.

**Napomena:** prikazuje se statistika za najviše posljednjih 500 vrtnji.

## **6.2. Verzija za mobitele**

Dodirnite gumb **Statistika** UNU u donjem lijevom uglu igraćeg zaslona kako biste otvorili statistiku igre. Tu su prikazane sljedeće statistike: "POSTOTAK CRVENO/CRNO", "POSTOTAK PAR/NEPAR", "POSTOTAK VEĆIH/MANJIH" te broj vrtnji od posljednje bonus.

**Napomena:** prikazuje se statistika za najviše posljednjih 500 vrtnji.